# **Встроенный блок регулирования тепловодосчетчика СВТУ-10М (5М1, 5М2) RP**

# **Руководство по эксплуатации**

ШИМН.407251.005 РЭ1 (часть 2)

**декабрь 2015 г.**

# Содержание

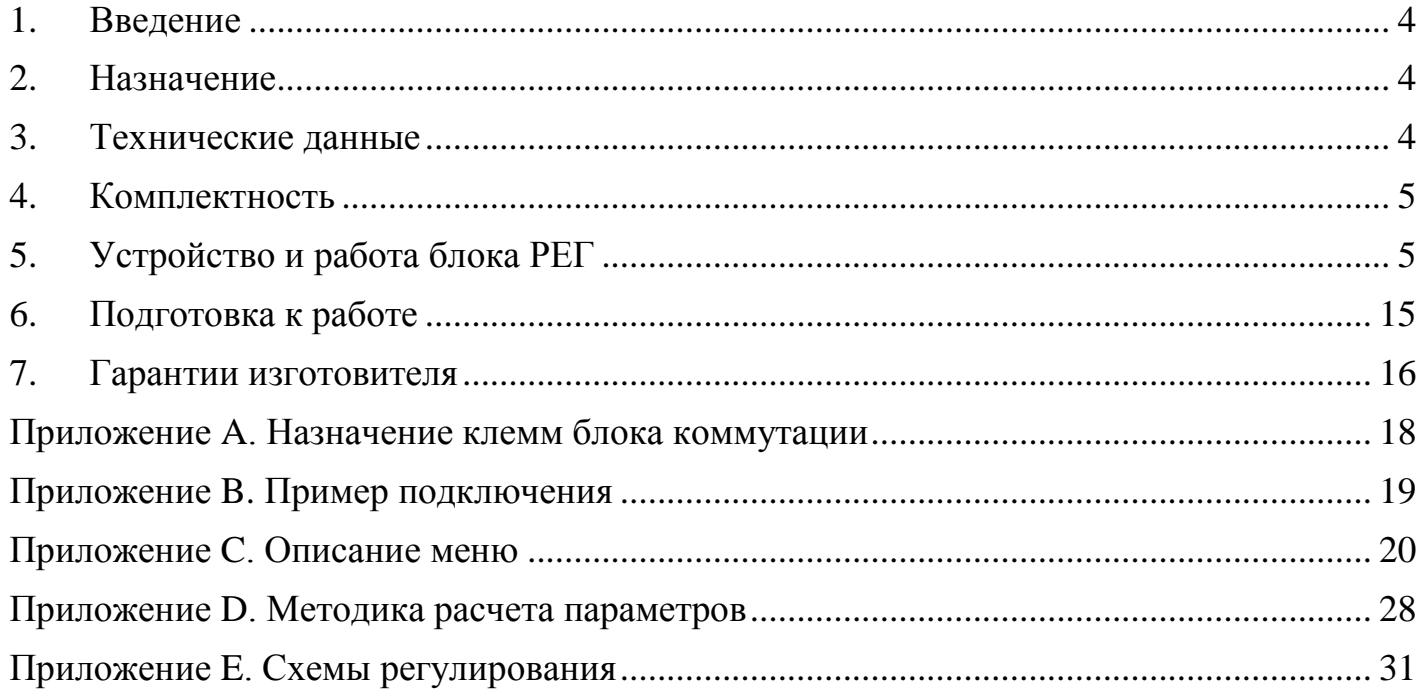

<span id="page-3-0"></span>1.1. Настоящее руководство по эксплуатации (далее по тексту – РЭ) является дополнением к руководству по эксплуатации тепловодосчетчика СВТУ-10М модификаций (5М1, 5М2) RP (далее по тексту – счетчик) (ШИМН.407251.005 РЭ) и содержит сведения о назначении и работе встроенного блока регулирования (РЕГ) тепловодосчетчика СВТУ-10М (5Мх) RP.

1.2. В связи с постоянной работой, направленной на расширение функциональных возможностей, улучшение технических характеристик и повышение надежности счетчиков, предприятие-изготовитель фирма «СЕМПАЛ Ко ЛТД» оставляет за собой право внесения изменений в конструкцию, не описанных в настоящем РЭ.

1.3. По всем вопросам, связанным с приобретением, установкой, эксплуатацией и сервисным обслуживанием счетчиков, можно обращаться как непосредственно на фирму «СЕМПАЛ Ко ЛТД», так и к уполномоченным региональным представителям.

**Реквизиты фирмы «СЕМПАЛ Ко ЛТД»:** 03062, г. Киев, ул. Кулибина, 3. Тел./факс:(044) 239-21-97, 239-21-98.

#### **2. Назначение**

<span id="page-3-2"></span><span id="page-3-1"></span>2.1. Блок предназначен для выдачи сигналов на регистрирующие устройства и создания различных систем регулирования.

#### **3. Технические данные**

3.1. Блок РЕГ имеет четыре выхода. Два выхода имеют аналоговый пропорциональный выходной сигнал (линейные выходы), а третий и четвертый используются как ключевые выходы.

Режим работы каждого из выходов устанавливается через меню управления РЕГ.

3.1.1. Линейные выходы могут быть потенциальными (на выходе формируется напряжение), или токовыми (на выходе формируется ток). Пользователь сам выбирает тип выходов (для каждого из выходов независимо) – токовые или потенциальные из меню счетчика.

Для каждого из линейных выходов устанавливается минимальное и максимальное значение напряжения (тока) на выходе. Для потенциальных выходов эти значения лежат в пределах от 0 до 10 В, для токовых – от 0 до 20 мА.

Приведенная погрешность потенциального выхода при сопротивлении нагрузки более 20 кОм не превышает 1 %. Выходное сопротивление потенциальных выходов 20 Ом, максимальный ток нагрузки 10 мА.

Приведенная погрешность токового выхода при сопротивлении нагрузки не более 500 Ом не превышает 1 %.

3.1.2. Каждый из ключевых выходов может быть сконфигурирован как активный выход, либо как выход с открытым коллектором.

Активный выход обеспечивает следующие параметры сигнала:

- состояние «0» - ток до 100 мА при напряжении не выше 0.2 В;

 состояние «1» - напряжение 6 В при токе до 10 мА. Может использоваться напрямую в качестве генератора тока 10 мА для питания светодиодов.

Выход с открытым коллектором допускает коммутацию напряжения до 40 В и тока до 100 мА. Допускается коммутировать индуктивную нагрузку (реле, управление клапанами) без дополнительной защиты.

3.1.3. Каждый из линейных выходов может работать в трех режимах:

- линейный;
- пороговый;
- регулятор.

Ключевые выходы могут работать только в пороговом режиме.

3.1.4. В режиме регулирования блок РЕГ реализует пропорционально - интегральный закон регулирования ("ПИ") с устанавливаемыми пользователями значениями постоянной времени и коэффициента передачи канала регулирования.

Диапазон установки значения постоянной времени регулятора от 0 с до 9999 с, дискретность 1 с.

<span id="page-4-0"></span>Диапазон установки коэффициента передачи регулятора – от 0 до 999.99 с дискретностью 0.01.

#### **4. Комплектность**

4.1. Подключение внешних устройств к выходам блока производится через блок коммутации, входящий в комплект общеприборного кабеля. Назначение контактов блока коммутации приведено в приложении А.

<span id="page-4-1"></span>В зависимости от заказа, в комплект могут также включаться кабеля для соединения блока коммутации с оконечными устройствами.

### **5. Устройство и работа блока РЕГ**

5.1. Принцип работы блока РЕГ основан на анализе информации о значении информативных параметров, измеряемых счетчиком, и формировании сигналов на выходах (каналах).

Блок РЕГ получает информацию от счетчика с интервалом 1 с.

Описание меню счетчика для настройки параметров блока РЕГ приведено в Приложении C.

5.2. Линейные выходы

Каждый из двух линейных выходов может быть настроен независимо от другого. Устанавливаются следующие параметры:

- напряжение/ток потенциальный или токовый выход;
- тип выхода линейный/пороговый/регулятор;
- минимум минимальное значение выходного сигнала;
- максимум максимальное значение выходного сигнала.

После установки этих параметров выходной сигнал выхода сможет изменяться в диапазоне от минимального до максимального значения, не выходя за их пределы.

Например, если для потенциального выхода установлено минимальное значение 2 В, а максимальное 10 В, то даже при пороговом режиме напряжение состояния «0» будет равно 2 В, а напряжение состояния «1» = 10 В.

5.3. Ключевые выходы

Ключевые выходы могут работать только в пороговом режиме.

Каждый из выходов может быть сконфигурирован как активный выход, или выход с открытым коллектором.

Для активного выхода состояние «1» эквивалентно выходному напряжению 6 В. Состояние «0» - выходное напряжение 0 В.

Для открытого коллектора состояние «1» - включенный ключ, состояние «0» разомкнутый ключ.

5.4. Назначение и режимы работы каждого из каналов устанавливаются (конфигурируются) пользователем.

Каждый из двух линейных каналов блока РЕГ может быть сконфигурирован для работы в одном из трех режимов, определяющих режим (тип) данного канала: «Линейный», «Пороговый» или «Регулятор». В зависимости от установленного типа на соответствующих выходах РЕГ формируются следующие выходные сигналы:

 Выходные сигналы Y, пропорциональные информативным параметрам Х, измеряемым счетчиком (тип выхода – «Линейный», зависимость  $Y(X)$  – линейная функция).

 Пороговые выходные сигналы Y по результатам сравнения измеряемых параметров X с заданными пороговыми значениями  $X_{ON}$  и  $X_{OFF}$  (тип выхода – «Пороговый»).

 Выходные сигналы Yi для управления регулирующими клапанами (тип выхода - «Регулятор», количество клапанов – от одного до двух).

Ключевые каналы блока РЕГ всегда работают в режиме «Пороговый».

### **5.5. Тип выхода «Линейный»**

(формирование сигналов, пропорциональных измеряемым параметрам)

Этот тип выхода применим только для линейных выходов.

5.5.1. Работа РЕГ в режиме формирования выходных сигналов, пропорциональных измеряемым параметрам, проиллюстрирована структурной схемой, приведенной на [Рис. 5.1.](#page-5-0)

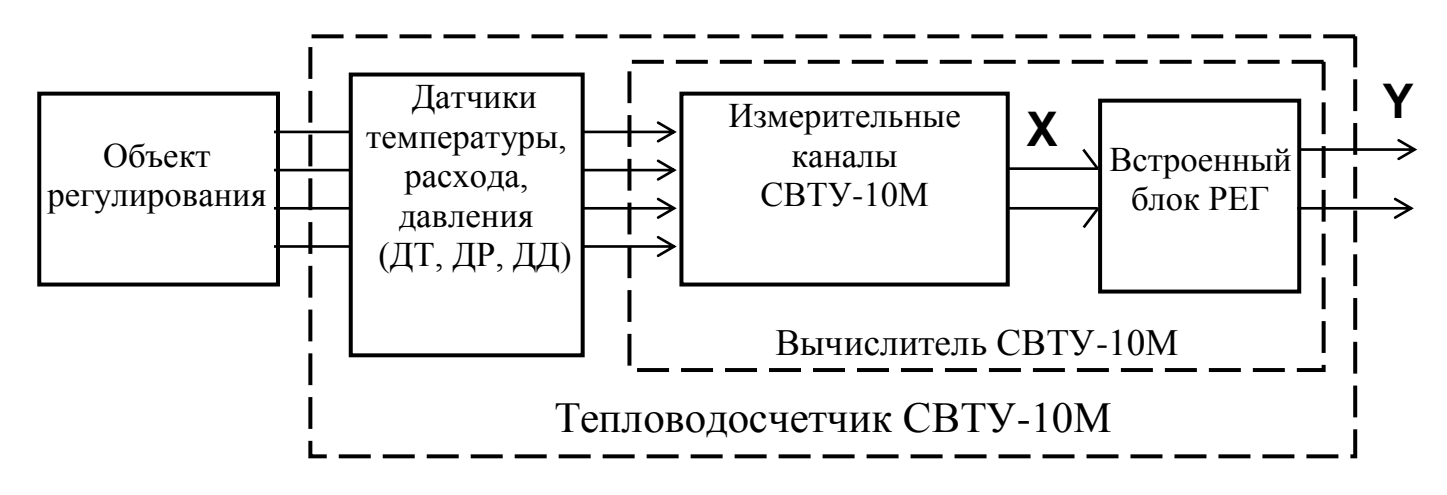

Рис. 5.1

<span id="page-5-0"></span>Счетчик на основе анализа сигналов, полученных с установленных на объекте датчиков температуры ДТ, расхода ДР и давления ДД, осуществляет измерение заданных информативных параметров Х (T1, T2, T3, T4, T5 и Р1, Р2 – значения температур и давлений, измеренных соответствующими датчиками, Q1 и Q2 - объемные расходы по первому и второму каналам счетчика, соответственно).

РЕГ на основе информации о величине Х формирует на соответствующем токовом или потенциальном выходе линейно изменяющийся сигнал Y:

$$
Y = A + B \cdot X = Y_{\min} + \frac{Y_{\max} - Y_{\min}}{X_{\max} - X_{\min}} \cdot (X - X_{\min})
$$
(5.1)

где X - текущее значение информативного параметра, измеренного счетчиком;

 $Y$  – текущее значение сигнала на соответствующем выходе РЕГ;

А и В – коэффициенты, описывающие линейную зависимость  $Y(X)$ ;

Xmin и Xmax - минимальное и максимальное значения параметра X (вводятся пользователем при конфигурировании каналов РЕГ).

Ymin и Ymax - минимальное и максимальное значения сигнала на выходе соответствующего канала РЕГ. Значения Ymin и Ymax определяются выбранным пользователем диапазоном измерения выходного сигнала.

Таким образом, для настройки канала в линейном режиме нужно задать следующие параметры:

- выбрать измеряемый параметр - тип параметра и канал (например, тип -ТСП, канал 4 означает ТСП4);

- минимальное и максимальное значение параметра на входе

- минимальное и максимальное значение сигнала на выходе

При выборе обратной характеристики преобразования сигнал на выходе описывается следующим выражением:

$$
Y = A + B \cdot X = Y_{\text{max}} + \frac{Y_{\text{min}} - Y_{\text{max}}}{X_{\text{max}} - X_{\text{min}}} \cdot (X - X_{\text{min}})
$$
(5.2)

#### 5.6. Тип выхода «Пороговый»

(формирование пороговых выходных сигналов)

Этот тип выхода применим ко всем выходам.

В этом режиме канал работает как компаратор измеряемого Х параметра с заданными значениями порога включения  $X_{ON}$  и порога выключения  $X_{OFF}$ .

Это проиллюстрировано на Рис. 5.2. Значение порогов вводится пользователем для каждого канала индивидуально.

Если линейные выходы находятся в этом режиме, то уровни сигналов «Вкл» и «Выкл» равны минимальному и максимальному значения выходного сигнала для данного выхода. Например, если в параметрах выхода установлено, что минимальных выходной сигнал равен 2.5 В, а максимальный 9.5 В, то состояние «Выкл» будет соответствовать 2.5 В, а «Вкл», соответственно, 9.5 В.

Для ключевых выходов состояние включено и выключено соответствует 0 В и 6 В соответственно (для активного выхода).

5.6.1. Предусмотрено две характеристики порогового сигнала – прямая и инверсная (см. графики на Рис. 5.2).

Если установлена характеристика «прямая», то выходной сигнал Y соответствующего канала формируется, исходя из следующих условий:

- при  $X \le X<sub>OFF</sub>, Y = Y$ min,

- при  $X \geq X_{ON}$ ,  $Y = Y$ max

Если установлена характеристика «инверсная», то:

- при  $X \leq X_{OFF}$ ,  $Y = Y$ max

- при  $X \geq X_{ON}$ ,  $Y = Y_{Min}$ .

Таким образом, в режиме формирования пороговых выходных сигналов при настройке соответствующего канала необходимо:

выбрать информативный параметр Х

ввести значение двух порогов – порога включении и порога выключения.

В качестве порога также может быть указано время. В этом случае задается время (час:мин) включения выхода (Y = Ymax) и время выключения (Y = Ymin). Может быть задано одно значение времени включения и одно значение времени выключения в течение суток.

При «обратной характеристике» сигнал на выходе изменяется на противоположный.

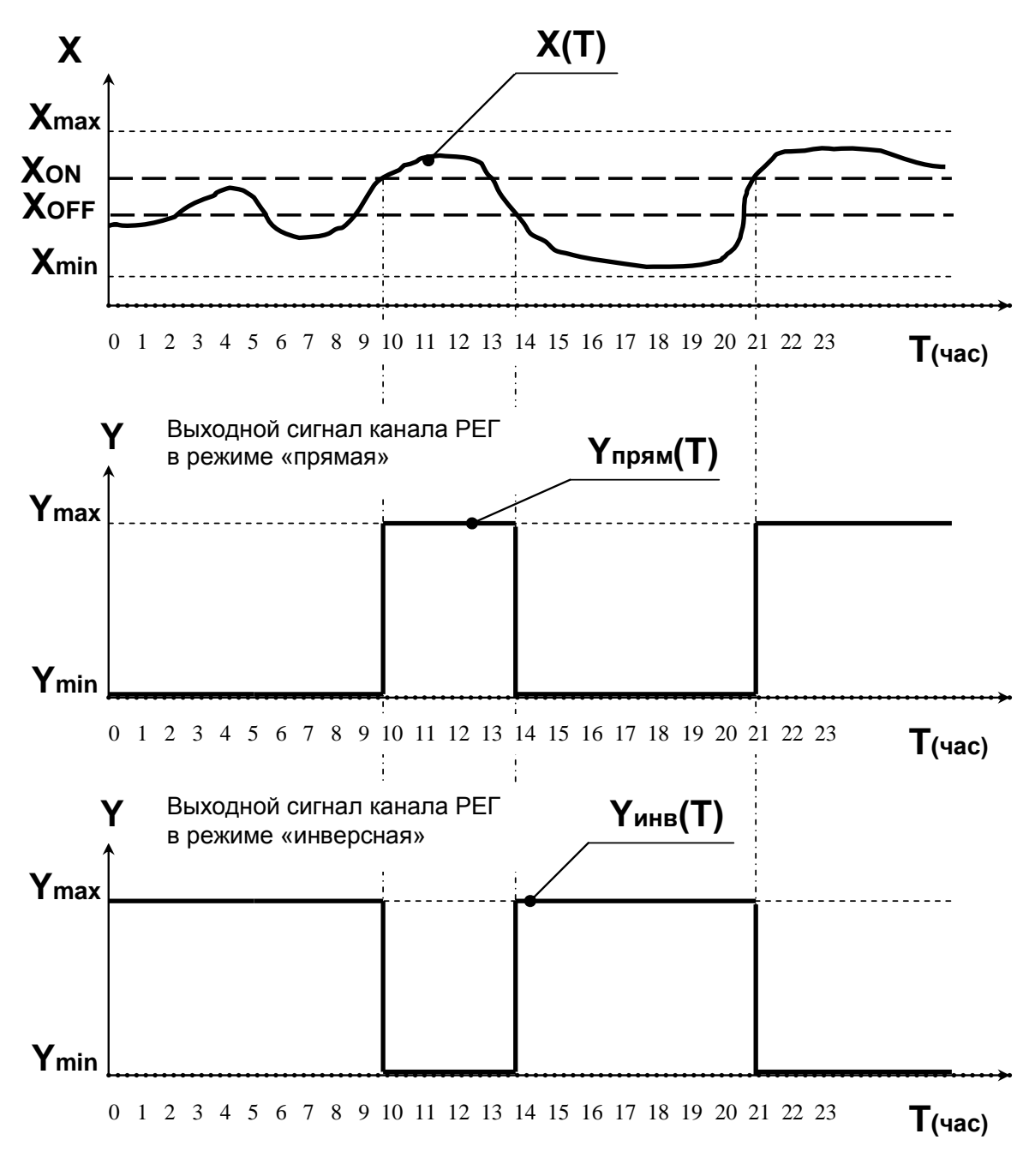

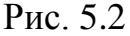

<span id="page-8-0"></span>5.6.2. Коррекция по внешней температуре.

Для этого типа выхода возможно задание коррекции значений порогов в зависимости от температуры какого-либо из ТСП. Этот режим возможен только при использовании температуры в качестве информационного параметра.

При настройке коррекции нужно выполнить следующее:

выбрать ТСП, по которому будет выполняться коррекция

ввести две точки характеристики, задающие график коррекции.

Каждая из вводимых точек задает значение температуры и значение сдвига порога при этой температуре.

Пример коррекции порога включения приведен на [Рис. 5.3](#page-9-0) (коррекция порога выключения производится аналогично):

<span id="page-9-0"></span>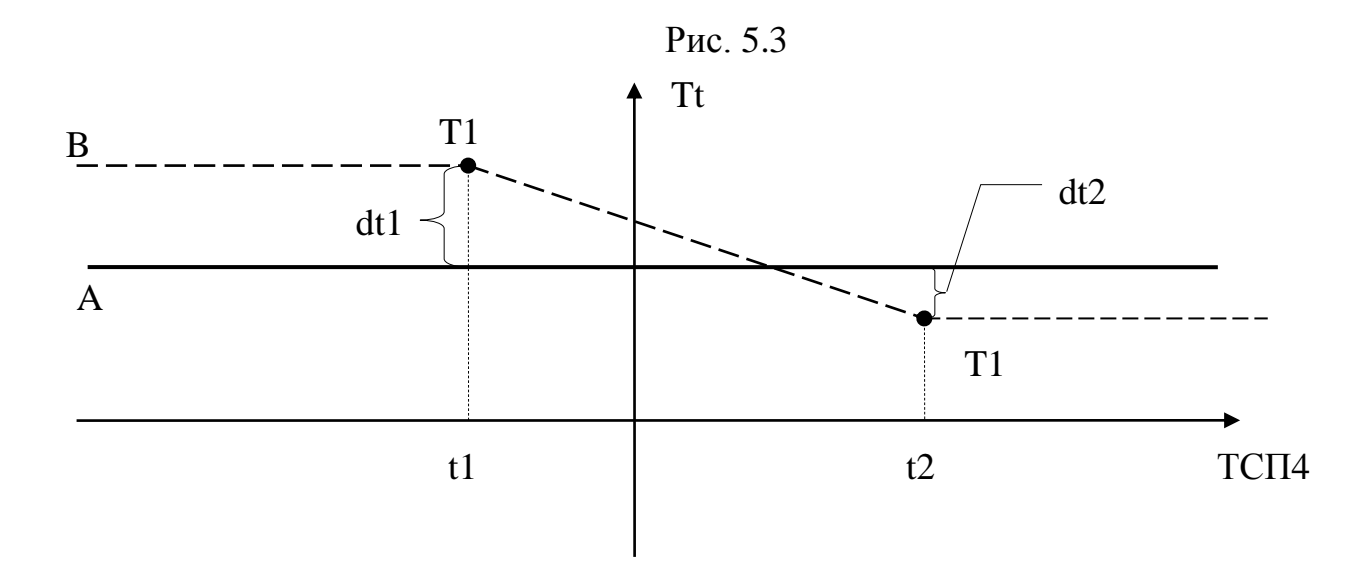

Здесь прямая «А» - это значение порога до коррекции (без зависимости от температуры).

Коррекция, в данном примере, выполняется по значению ТСП4 (ось X). «В» - поведение порога с коррекцией. Задается две точки коррекции «T1» и «T2». В каждой точке задается значение температуры (t1 и t2 соответственно) и сдвиг значения порога (dt1 и dt2 соответственно).

Значение порога на интервале между точками Т1 и Т2 описывается выражением:

$$
T_{TC} = T_T + T_C(t_n) \tag{5.3}
$$

Ттс - вычисленное текущее значение порога, используемое для управления где выходом

 $T_T$  – текущее значение порога без коррекции

 $T_{C}(t_{n})$  – значение корректирующего коэффициента (смещения) как функции от температуры t<sub>n</sub>:

$$
T_C(t_n) = \frac{dt2 - dt1}{t_2 - t_1} \cdot (t_n - t_1) + dt1
$$
\n(5.4)

При температурах ниже t1 и выше t2 смещение порога будет, соответственно, равно dt1 и dt2.

#### **5.7. Тип выхода «Регулятор»**

(формирование сигналов управления регулирующими клапанами).

Только для линейных выходов.

5.7.1. Работа канала блока РЕГ в режиме формирования выходных сигналов Yi для управления регулирующими клапанами поясняется структурной схемой, приведенной на рис.6.3. В качестве отсчетов входного информативного параметра Хi в РЕГ могут использоваться значения температур T1, T2, T3, T4, T5 измеренные счетчиком в i-м цикле измерения.

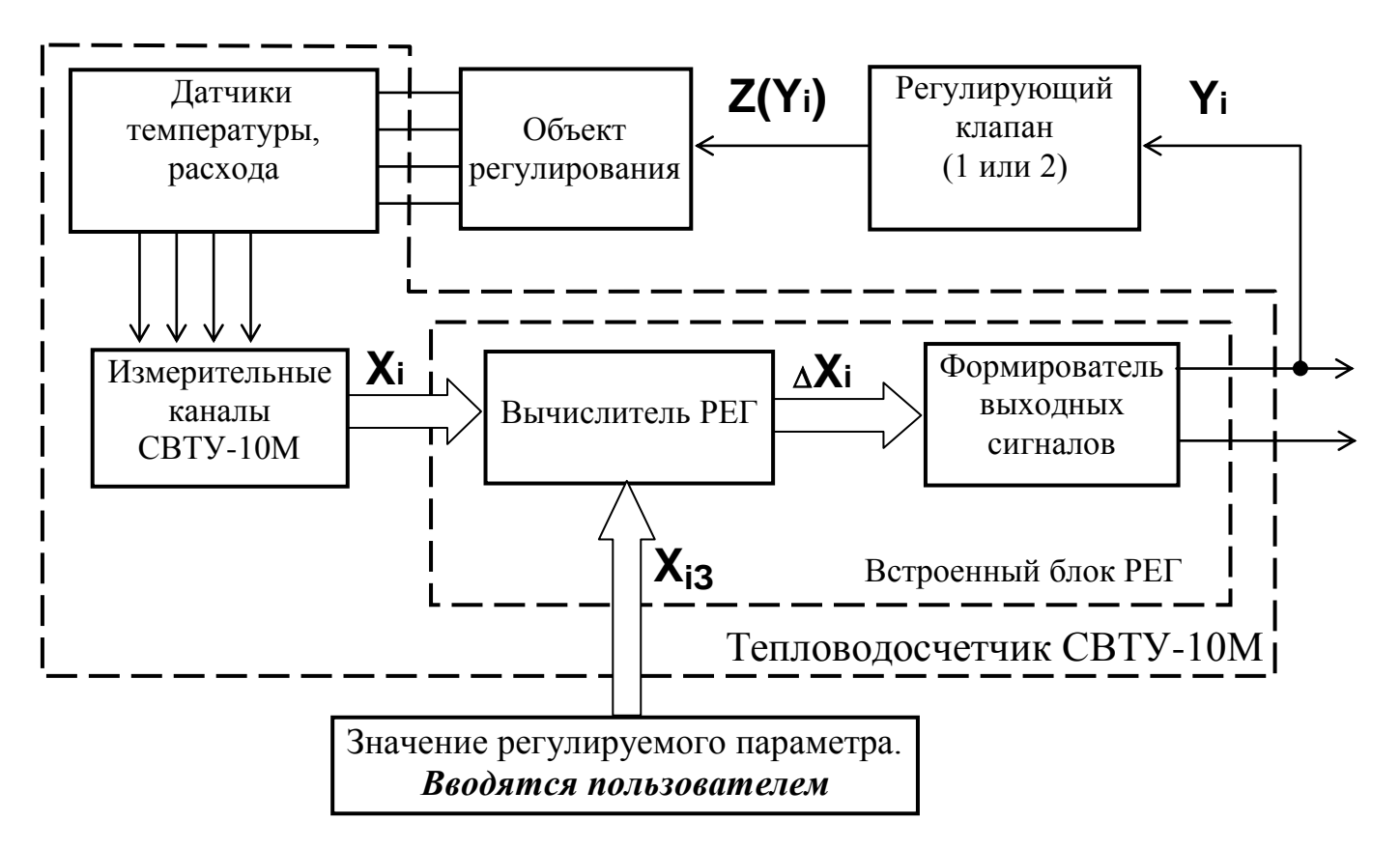

Рис. 5.4

5.7.2. При программировании соответствующего канала для работы в режиме регулирования пользователь посредством клавиатуры счетчика СВТУ-10М (или с помощью компьютера, используя программу "Sempal DM") задает значение регулируемого параметра (в дальнейшем по тексту – **уставка**).

В процессе работы регулятор стремится поддерживать регулируемый параметр равным значению уставки.

5.7.3. На основе анализа величины  $\Delta Xi$ , равной разности реально измеренных значений Xi и заданных значений Хiз, формируется значение выходного сигнала Yi управляющего регулирующим клапаном. Регулирующий клапан оказывает на объект регулирования воздействие  $Z(Y_i)$  таким образом, чтобы свести величину  $\Delta X_i$  к нулю (см. график на [Рис. 5.5.](#page-11-0))

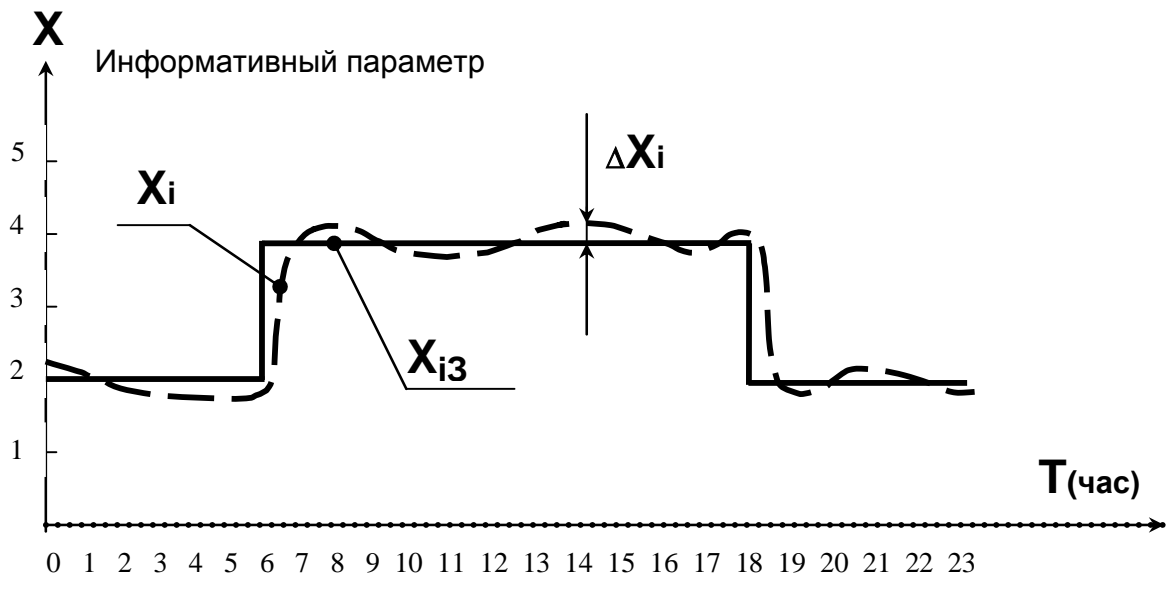

Рис. 5.5

<span id="page-11-0"></span>5.7.4. В блоке РЕГ реализован пропорционально-интегральный закон регулирования. Выходной сигнал в режиме управления регулирующими клапанами описывается следующим выражением:

$$
Y_{i} = K \cdot \left( \Delta X_{i} + \frac{t_{H3M}}{t_{PET}} \cdot \sum_{0}^{i} \Delta X_{i} \right)
$$
 (5.5)

где К - коэффициент передачи регулятора, задаваемый пользователем;

 $\Delta$ Xi = Xi - Xsi - разность между измеренным счетчиком значением информативного параметра X в і-й момент времени (при і-м цикле измерения) и уставкой Xsi, установленным пользователем при конфигурировании канала РЕГ;

 $t_{\text{M3M}}$  – время цикла передачи данных в секундах ( $t_{\text{M3M}} = 1$  c).

t<sub>PET</sub> - постоянная времени регулятора, задаваемая пользователем.

5.7.5. Возможен выбор из следующих алгоритмов регулирования:

— температура;

- контур теплоснабжения.

#### 5.8. Задание уставок

Реализовано два графика регулирования: почасовой и недельный.

Почасовой график работает внутри суток. Возможно задание до 4-х точек внутри суток. Для этого задается время (час:мин) и значение уставки, которое применяется при наступлении указанного времени. Этот график повторяется периодически для каждых суток.

Недельный график регулирования позволяет задать выходные и рабочие дни в неделе. Для рабочих дней применяется почасовой график регулирования, для выходных дней применяется отдельно вводимая уставка.

#### <span id="page-11-1"></span>5.9. Температурная коррекция

Для реализации температурной коррекции действующей в данный момент уставки может быть выбран любой из подключенных к счетчику ТСП - пользователь сам выбирает требуемый.

График температурной коррекции задается двумя точками характеристики. В каждой точке задается значение температуры и значение сдвига уставки.

На Рис. 5.6 показан пример такой коррекции.

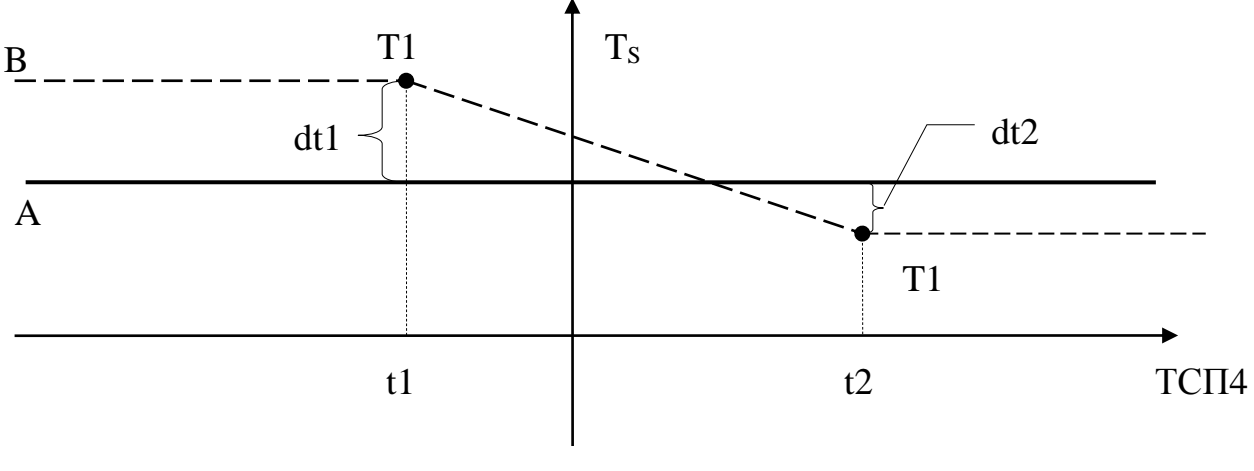

Рис. 5.6

<span id="page-12-0"></span>Здесь «А» - значение уставки без коррекции, «В» - график уставки после коррекции.

Значение уставки на интервале между точками Т1 и Т2 описывается выражением:

$$
T_{sc} = T_s + T_c(t_n)
$$

Tsc - вычисленное текущее значение уставки, используемое для регулировагде ния

 $T_s$  - текущее значение уставки без коррекции (с учетом почасового и недельного графика)

 $^{56}$ 

 $T_{C}(t_{n})$  – значение корректирующего коэффициента (смещения) как функции от температуры t<sub>n</sub>:

$$
T_C(t_n) = \frac{dt2 - dt1}{t_2 - t_1} \cdot (t_n - t_1) + dt1
$$
\n(5.7)

При температурах ниже t1 и выше t2 смещение уставки будет, соответственно, равно dt1 и dt2.

Например, задана коррекция по внешней температуре со следующими параметрами:

$$
- \text{TOYKA 1: } t_1 = -10 \text{ °C, } dt_1 = +10 \text{ °C}
$$

— точка 2:  $t_2 = +5$  °C, dt2 = -15 °C

Пусть температура внешнего воздуха равна -5 °С. Тогда, по (5.7) вычисляем значение  $T_c = ((-15 - 10)/(5 - (-10))) \cdot (-5 - (-10)) + 10 = +1.7 \text{ °C}.$ 

Таким образом, если, например, исходное значение уставки равно 25 °С, то результирующее значение уставки будет  $25 + 1.7 = 26.7$  °C. То есть, регулятор будет поддерживать температуру  $T_{SC} = 26.7$  °C.

#### 5.10. Регулирование температуры.

В этом режиме производится регулирование температуры по произвольно выбранному датчику температуры, подключенному к счетчику.

Работают почасовые и недельные графики регулирования, а также график коррек-

ции по температуре (п.5.9).

5.11. Регулирование отопления.

В этом режиме для регулирования используются два термометра. Первый ( $T_{OT}$ ) – для регулирования температуры теплоносителя (основной канал регулирования), второй (Т<sub>ОБР</sub>) – для контроля температуры обратного трубопровода (вспомогательный канал регулирования).

Датчики  $T_{OT}$  и  $T_{OBP}$  пользователь назначает произвольно из тех, что включены в комплект поставки счетчика.

Для уставки  $T_{OT}$  применимы почасовые, недельные графики и коррекция по температуре  $(n.5.9)$ .

Кроме того, пользователь может ввести график максимального значения температуры  $T_{OBP}$ , выше которой она ( $T_{OBP}$ ) не должна подниматься. График максимального значения Т<sub>ОБР</sub> не зависит от почасовых и недельных графиков. Для задания графика выбирается ТСП коррекции и вводятся две точки графика, аналогично п. 5.9. Только, в отличие от п. 5.9, здесь график определяет не смещение уставки, а непосредственно значение максимальной температуры. То есть, вводятся две точки, для каждой из которых задается температура корректирующего ТСП и максимальное значение  $T_{OBP}$ .

Таким образом, в режиме «Отопление» пользователь задает значение уставки для  $T<sub>OT</sub>$  (почасовой и недельный графики) и график максимальной температуры  $T<sub>OEP</sub>$ , зависящий от произвольно выбранной температуры. Кроме того, пользователь может также задать коррекцию Т<sub>ОТ</sub> в зависимости от произвольной температуры (например, от температуры внешнего воздуха).

Если в процессе работы температура Т<sub>ОБР</sub> становится равной, или превышает заданное максимальное значение (Т<sub>ОБРмакс</sub>), то основной канал регулирования отключается, и температура  $T_{OBP}$  уменьшается до тех пор, пока она не станет на 2 °С меньше, чем  $T_{\text{OBP}_\text{MAKC}}$ . После этого возобновляется регулирование по основному каналу -  $T_{\text{OT}}$ .

Аналогичный алгоритм используется и в том случае, если Тобр становится меньше 10 °C. В этом случае температура Т<sub>ОБР</sub> поднимается до 12 °C, после чего регулирование возобновляется.

5.12. В блоке РЕГ пользователь может задать прямую или обратную характеристику управления для каждого из каналов регулирования (параметр настройки выхода). Прямая характеристика устанавливается тогда, когда увеличение выходного сигнала регулятора Yi приводит к увеличению значения параметра регулирования. В противном случае устанавливается обратная характеристика.

5.13. Пользователь может установить процент максимального закрытия задвижки. При этом задвижка не будет закрываться более, чем на указанную величину.

Например, если установлен порог закрытия 20 %, то задвижка никогда не закроется более, чем на 20 %.

В режиме ручного управления клапаном этот параметр не принимается во внимание.

5.14. При использовании РЕГ для формирования сигналов управления регулирующими клапанами пользователю необходимо ввести следующую информацию:

1) Настроить выходной формирователь сигнала для соответствующего канала регулятора (выход 1 для канала регулирования 1 и выход 2 для канала 2):

- установить диапазон изменения выходного сигнала;
- выбрать характеристику выхода (прямая/обратная);
- выбрать тип выхода «регулятор».

2) Настроить канал регулятора, для чего:

- выбрать требуемый канал;
- установить регулируемый параметр;

– если выбрано регулирование по Т или  $T<sub>o6p</sub>$ , установить номер ТСП, по которому будет выполняться регулирование;

– если выбрано регулирование отопления, установить номер ТСП, по которому будет выполняться регулирование (например, температуру системы отопления), выбрать ТСП для коррекции по внешней температуре (если необходимо), выбрать ТСП обратного трубопровода (если необходимо) и выбрать ТСП для задания графика ограничения температуры обратного трубопровода (если необходимо);

 задать значение регулируемого параметра, и, при необходимости, установить параметры почасового и недельного графиков;

для режима отопления установить параметры коррекции, если требуется;

- установить значение постоянной времени канала регулятора (с);
- установить значение коэффициента передачи канала регулятора;

установить минимальное значение процента закрытия клапана.

5.15. Если используется режим регулятора, то для настройки системы регулирования предусмотрен режим ручного управления клапаном. При входе в этот режим на индикаторе отображается текущее состояние сигнала управления клапаном в процентах от полностью открытого состояния и текущее значение регулируемого параметра.

Для управления положением клапана (см. Приложение C) в ручном режиме используются кнопки «Вверх» и «Вниз». Однократное нажатие этих кнопок приводит к увеличению или уменьшению (соответственно) сигнала на выходе регулятора на 5% относительно значения для полностью открытого клапана.

Если в течение 10 мин. не происходит нажатие кнопок, РЕГ выходит из этого режима.

5.16. Если в течение 20 с от счетчика не поступают данные результатов измерения регулируемого параметра (ошибка измерения, ...) РЕГ устанавливает клапан в среднее положение.

5.17. Все параметры РЕГ могут быть установлены дистанционно через компьютер с помощью программы "Sempal DM".

#### **5.18. Внимание!**

При работе счетчика от встроенного резервного источника питания все выходы блока отключаются:

- потенциальные линейные выходы устанавливаются в состояние 0 В;
- $-$  токовые линейные выходы в состояние 0 мА;
- <span id="page-14-0"></span>ключевые выходы – в высокоимпедансное состояние.

### **6. Подготовка к работе**

6.1. Произвести подключение кабелей от внешних устройств к клеммам блока коммутации. В приложении А приведена таблица подключения устройств к блоку коммутации.

6.2. Примеры подключения приводов типа LR24A-SR, TR24-SR, SR24A-SR, NRY24A-SR, NV24-MFT, NVF24-MFT производства фирмы "БЕЛИМО" приведены в приложении C.

Питание рекомендуемых приводов осуществляется от источника напряжением 24В (переменное или постоянное). В качестве источника переменного напряжения может быть использован трансформатор 220/24 В мощностью 8-10 ВА или источник постоянного тока мощностью 8-10 Вт.

6.3. Подключить внешнее устройство.

6.4. Установить требуемую конфигурацию и параметры выходов и каналов регулирования в соответствии с требованиями потребителя.

Приблизительная методика оценки параметров регулятора приведена в приложении D.

Описание меню установки параметров РЕГ приведено в приложении C.

#### **7. Гарантии изготовителя**

<span id="page-15-0"></span>Поскольку встроенный блок РЕГ является неотъемлемой частью тепловодосчетчика СВТУ-10М, то на него распространяются все гарантии, применимые к тепловодосчетчику СВТУ-10М, указанные в руководстве по эксплуатации ШИМН.407251.005 РЭ.

# **Назначение клемм блока коммутации**

<span id="page-17-0"></span>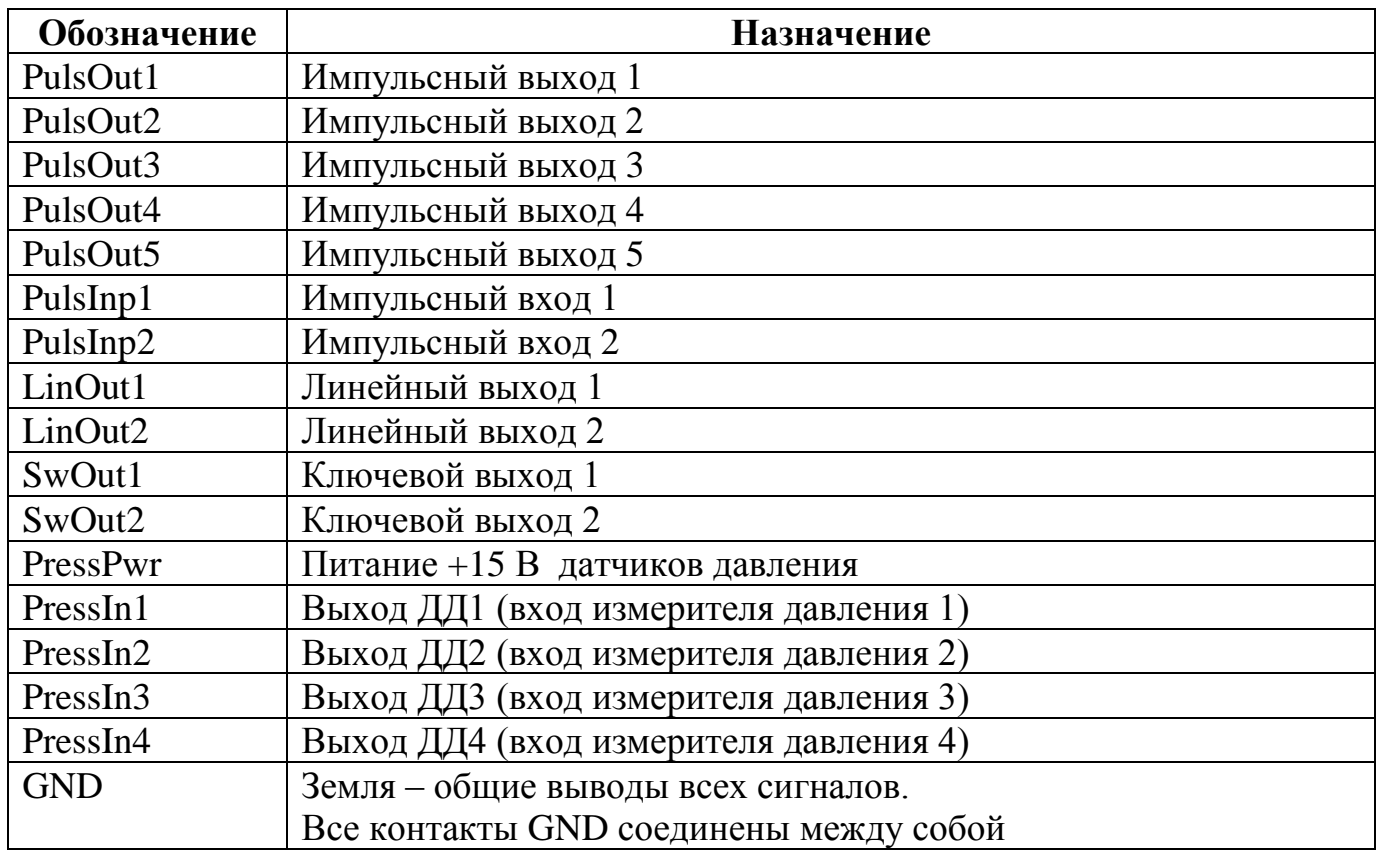

#### Приложение B

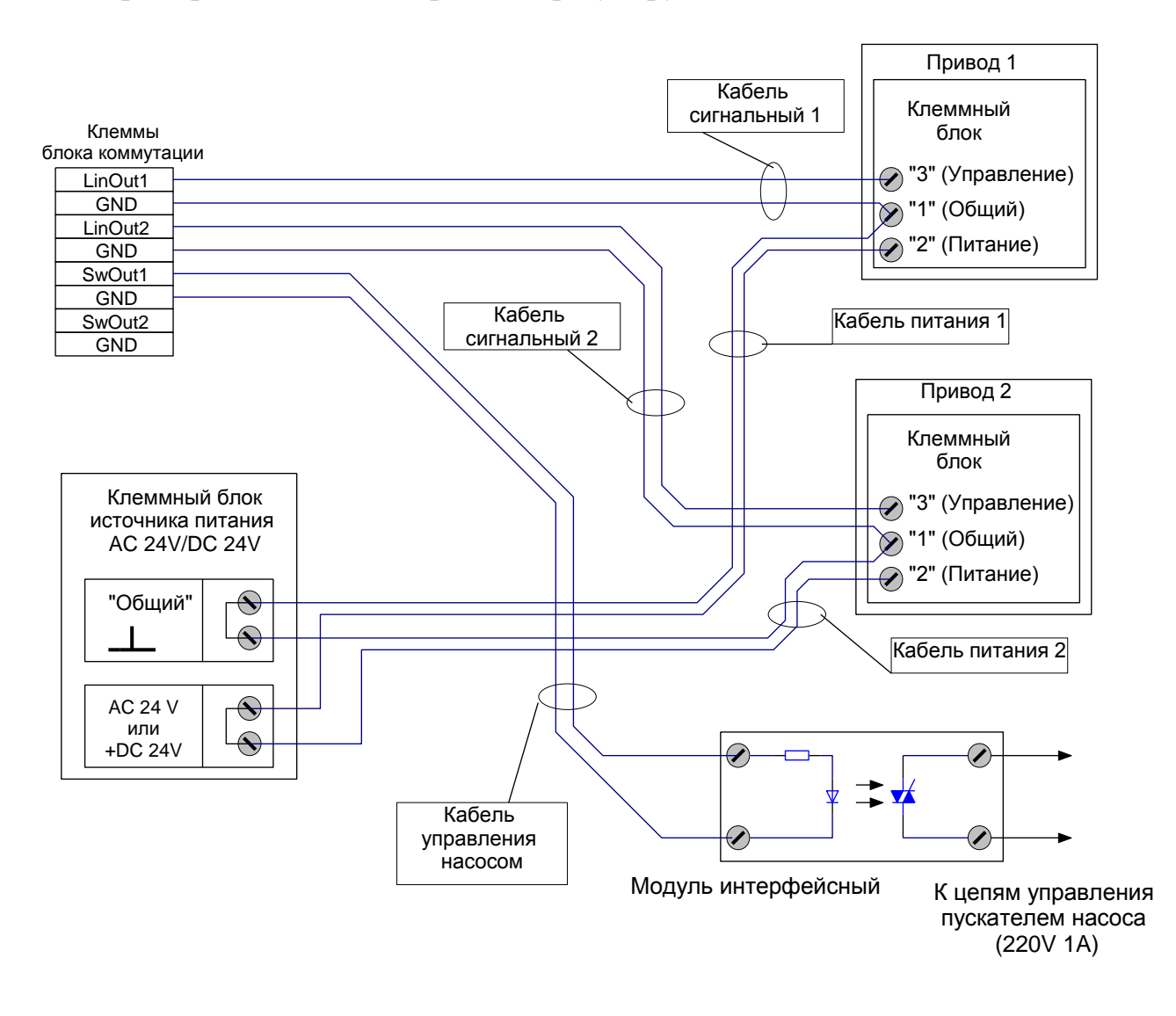

#### <span id="page-18-0"></span>Пример подключения приводов регулирующих клапанов

**Примечание**. Данный пример приведен при использовании приводов LR24A-SR, TR24-SR, SR24A-SR, NRY24A-SR, NV24-MFT, NVF24-MFT производства фирмы "БЕЛИМО". При использовании регуляторов других типов, необходимо учитывать назначение входных и выходных цепей, указанное на схеме. В качестве примера приведен модуль интерфейсный PI6-1T-5…32VDC фирмы RELPOL.

<span id="page-19-0"></span>Описание меню настройки параметров блока РЕГ

Настройки параметров блока РЕГ может производится с помощью клавиатуры счетчика СВТУ-10М или дистанционно через компьютер (прямая связь с компьютером или через модем) с помощью программы "Sempal DM".

Работа и назначение кнопок не отличаются от тех, которые используются при работе в меню тепловодосчетчика СВТУ-10М.

При вводе выходных дней принят следующий алгоритм занесения данных. Дни недели от понедельника до воскресенья представлены в виде семиразрядного числа, каждый из разрядов которого представляет один день недели. Так, крайний левый разряд – понедельник, далее вторник, и так до воскресенья. Если в соответствующем разряде записан 0, то это будний день, если 1 – то выходной. Таким образом, установка единицы в соответствующем разряде назначает данный день недели выходным.

# **Условные обозначения**

Эти значки отображают кнопки, которые имеют следующие функциональные назначения соответственно:

- «Вправо», (▲) - «Вверх», (▼) - «Вниз», (◀) - «Влево».

 $\blacktriangleright$ 

Переход при нажатии соответствующей кнопки (в данном случае кнопки «Вправо»)

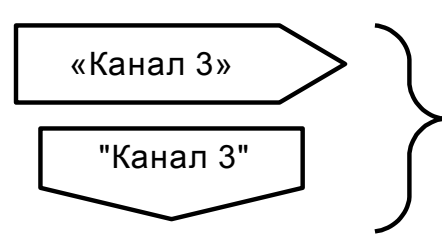

Означает, что продолжение находится на другой странице с соответствующим заголовком

Пункты меню, отмеченные  $(\star)$  индицируются только при соответствующем варианте исполнения счетчика. Например, ввод температуры холодной воды отображается только при вариантах поставки 4, 9, 10 и 12.

#### **Отображение пунктов меню на индикаторе**

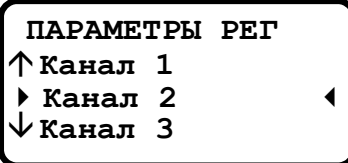

Значки «» обозначают выбранный в данный момент пункт меню, который будет выполняться при нажатии кнопки *«Вправо».* Возврат в предыдущее меню производится по кнопке *«Влево»*.

Стрелки « $\uparrow$ » и « $\downarrow$ » указывают на какой пункт меню переместится выбор при нажатии кнопок «Вверх» и «Вниз» соответственно.

Существуют два режима редактирования:

*- редактирование цифрового значения*

*- выбор варианта из списка*

**значение 0.0000** ⇑

#### *Редактирование цифрового значения.*

**21 EXERUATION AND THE SECTION AND THE SECTION CONTRAMINATION CONTRAMINATION CONTRAMINATION CONTRAMINATION CONTRAMINATION CONTRAMINATION CONTRAMINATION CONTRAMINATION CONTRAMINATION CONTRAMINATION CONTRAMINATION CONTRAM** Значок « 1) указывает на изменяемый в данный момент разряд числа. Изменение разряда производится кнопками «Вверх» и «Вниз». Переход к следующему разряду - кнопкой *«Вправо»*. Окончание редактирования происходит при нажатии кнопки *«Влево»*, после чего исчезает значок «  $\mathbb{I}$ » и на индикаторе отображается сохраненное значение параметра. В случае редактирования чисел с плавающей точкой число может отличаться от введенного на единицу младшего разряда, что связано с особенностью внутреннего представления данных.

#### *Выбор варианта из списка.*

 **Характеристика**

 **Прямая**

Значок «1) слева от значения параметра указывает на то, что предлагается выбор из списка вариантов. Изменение значения параметра производится кнопками «Вверх» и «Вниз». Окончание редактирования - по кнопке «Влево».

Если в процессе редактирования выяснилось, что параметр нужно оставить без изменения (например, ошибочно нажата кнопка *«Вправо»*), можно прервать редактирование, оставив параметр в первоначальном состоянии, нажав одновременно кнопки «Вверх» и «Вниз».

### **Замечания:**

1. Следует учесть, что при удержании любой кнопки в нажатом состоянии через 0.5 с начнется автоповтор нажатой кнопки с интервалом 3 раза в секунду.

Если в течение 10 мин не было нажатия кнопок, то счетчик переходит из выбора режима или ввода пароля в режим «Индикация основных параметров».

2. В процессе ввода параметров могут возникать ошибки ввода, связанные с некорректно введенными данными. В этом случае на индикаторе высвечивается диагностическое сообщение о наличии ошибки. Нажатие любой кнопки в этом случае приводит к отключению сообщения и возврату к предыдущему пункту меню

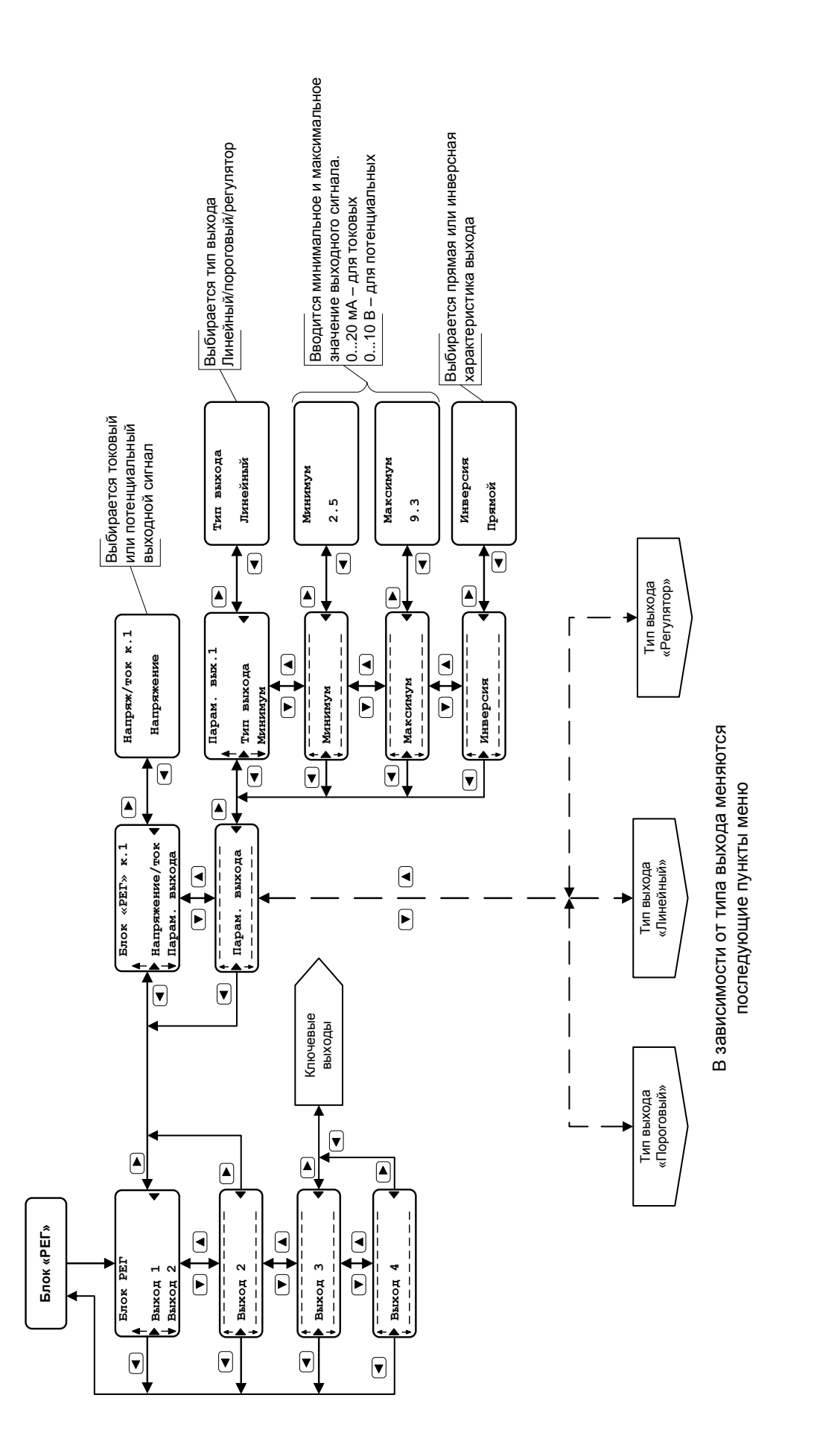

22

#### **Для типа выхода «Линейный»**

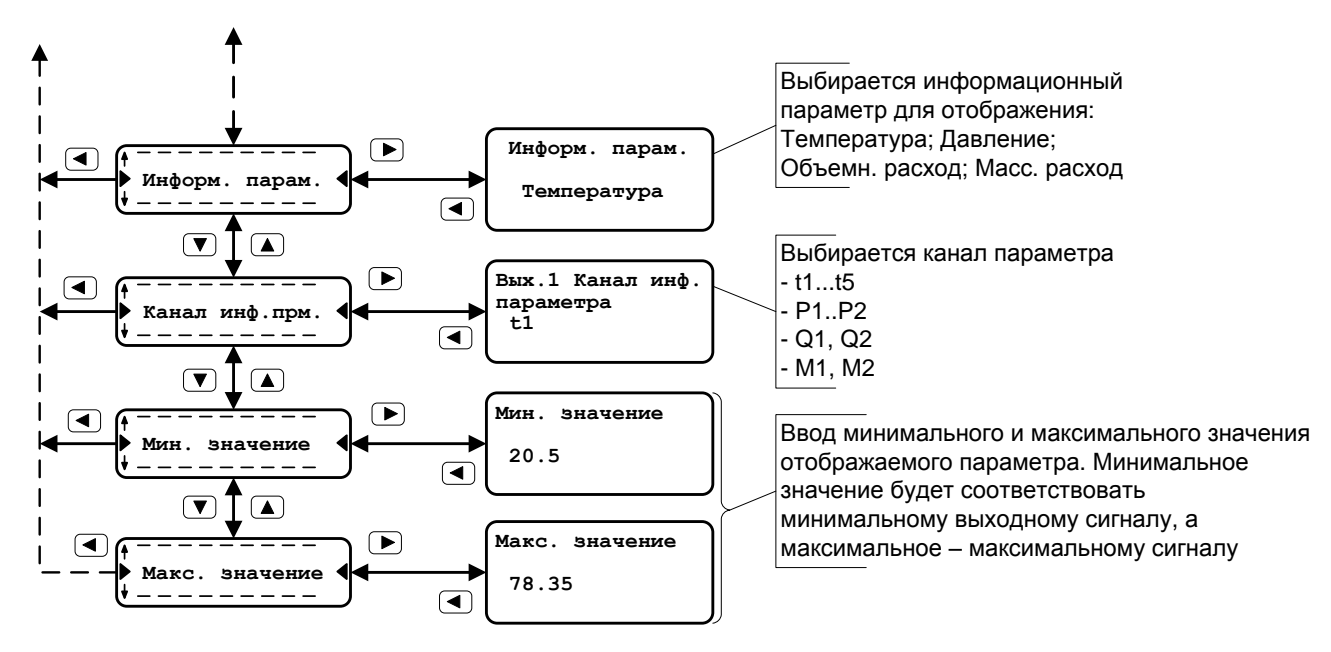

#### **Для типа выхода «Пороговый»**

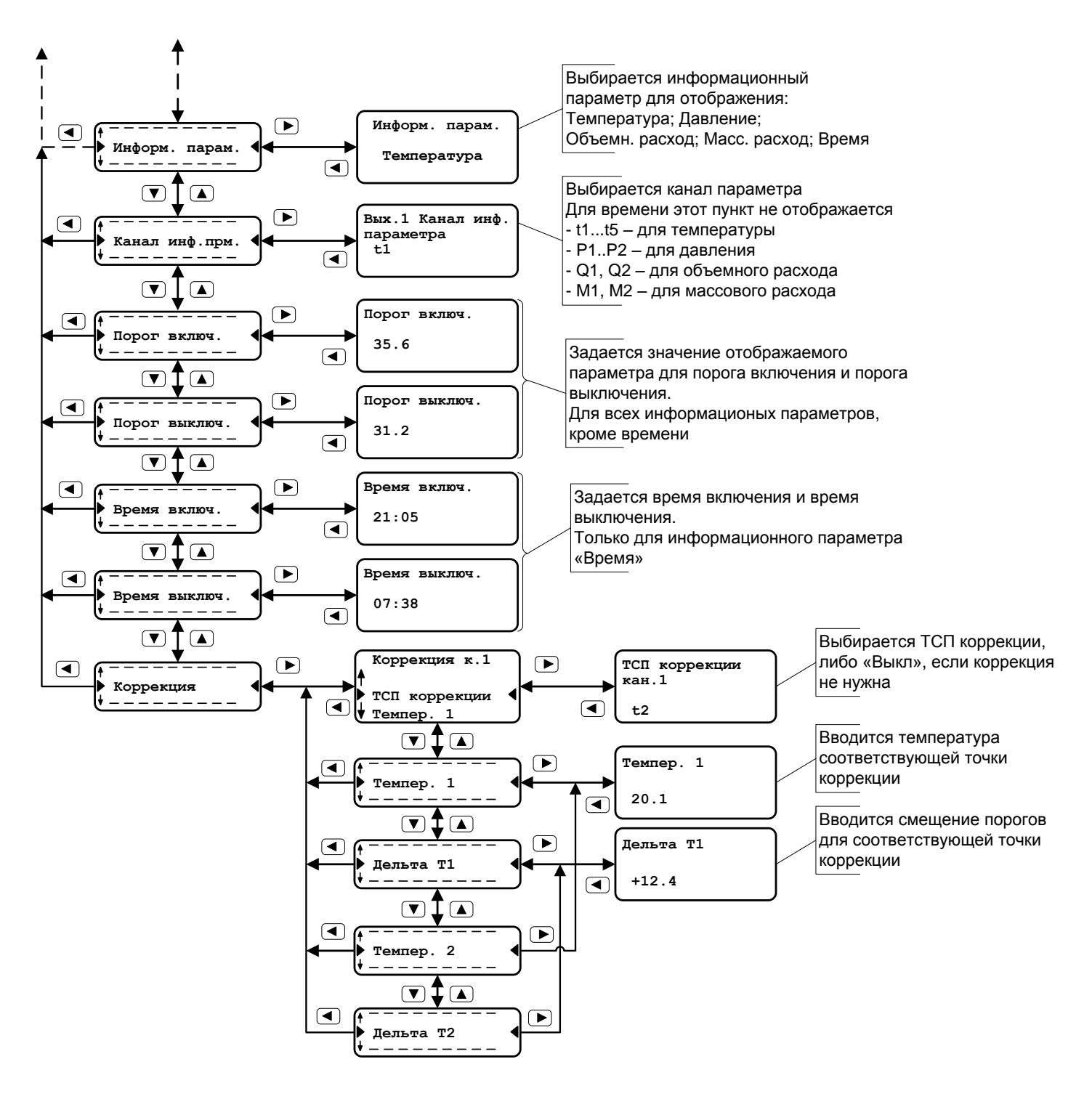

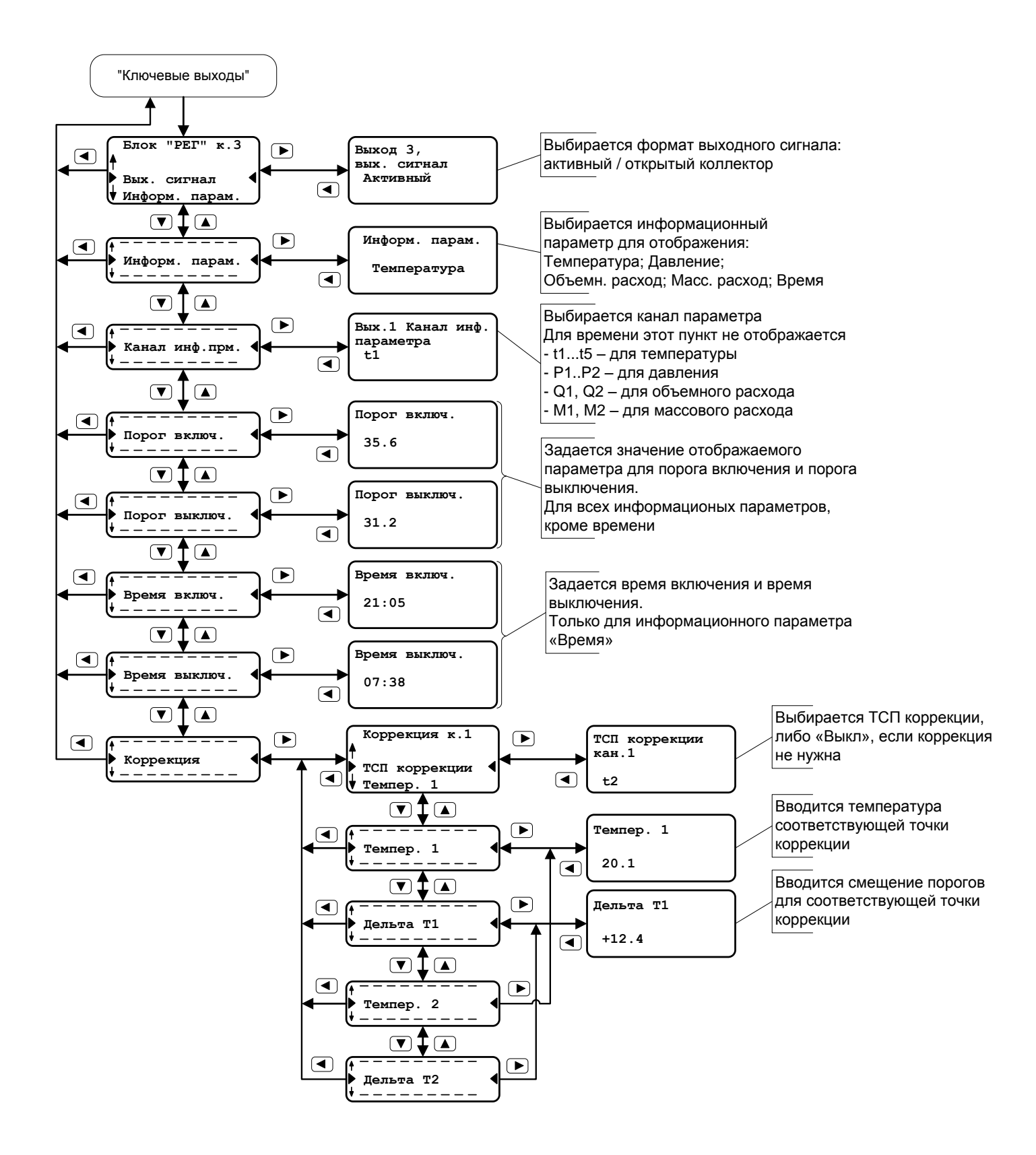

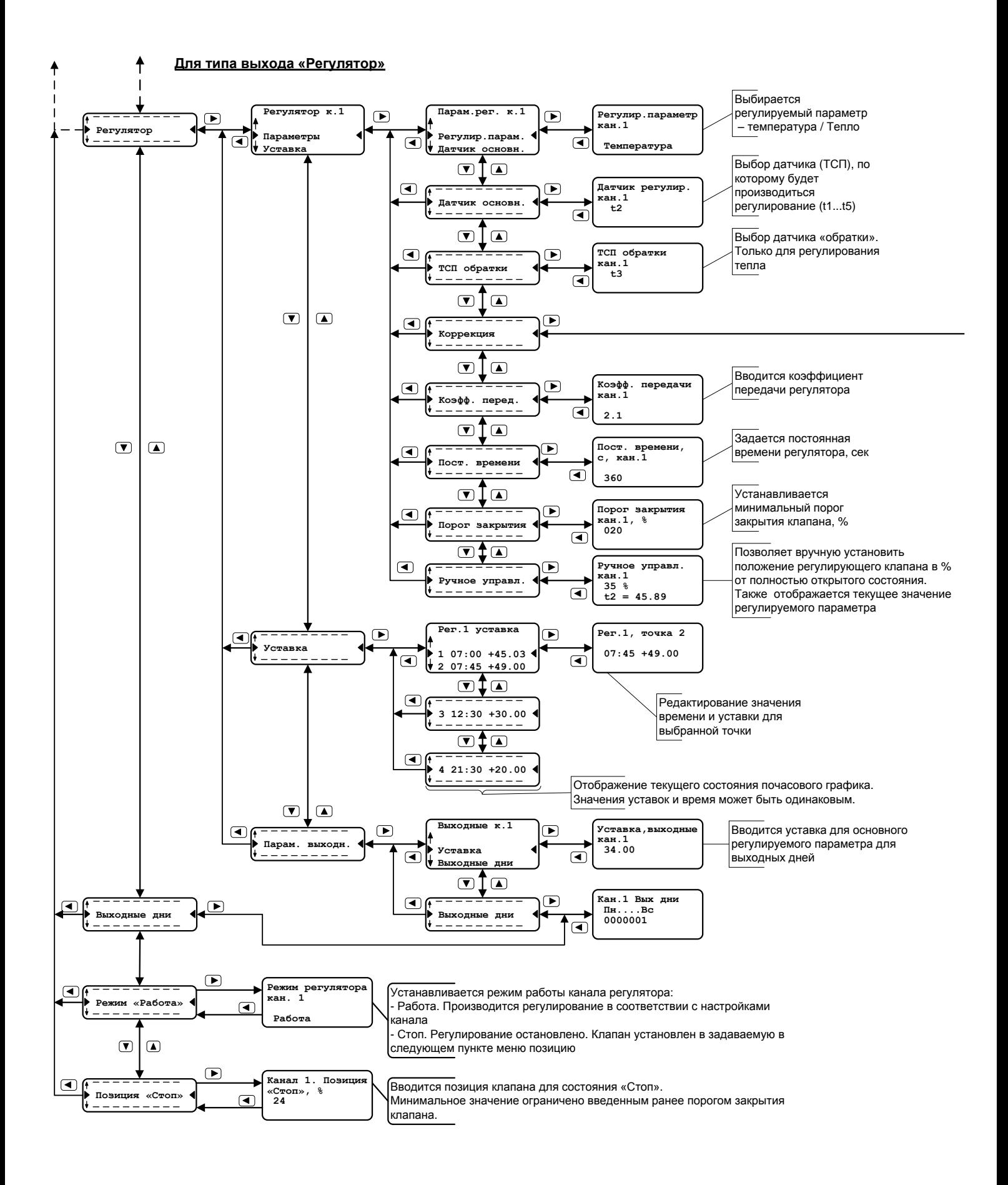

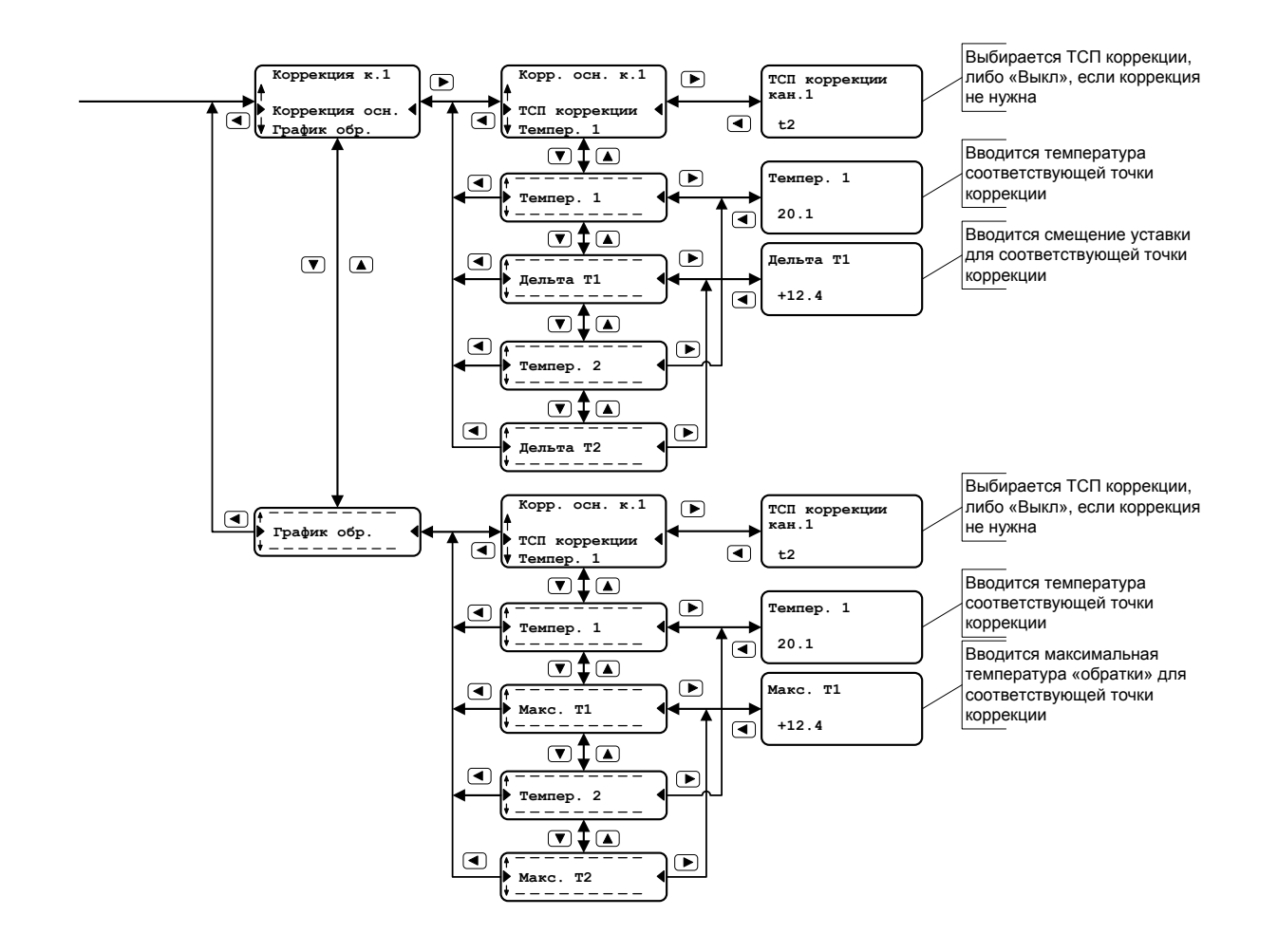

#### Методика оценки параметров регулятора

<span id="page-27-0"></span>Ниже приведена методика оценки параметров регулятора при регулировании температуры.

Расчет параметров регулирования производится на основании данных, полученных при снятии характеристик объекта регулирования, и выполняется по следующему алгоритму.

1. Установить клапан в позицию  $P_H$ , при которой температура  $T_H$  будет близка к максимуму, но несколько меньше (так, чтобы температура определялась положением клапана, а не ограничивающими шайбами). Зафиксировать позицию клапана, считая, что полностью открытому клапану соответствует значение 1, а полностью закрытому  $-0$ .

2. Установить клапан в положение Р<sub>МГ</sub>, при котором в системе устанавливается температура незначительно выше минимальной Т<sub>мім</sub>, и зафиксировать позицию клапана.

3. Вычислить температуру  $T_0$  по формуле:

$$
T_0 = 0.03 \cdot (T_H - T_{MIN}) + T_{MIN}
$$

4. Установить клапан в позицию Р<sub>н</sub> и запустить секундомер. Зафиксировать время  $t_0$  достижения температурой значения  $T_0$ , и, не останавливая секундомера, продолжить наблюдение за температурой.

Зафиксировать время  $t_H$  достижения температурой в системе значения 5.  $T_{H} - 0.03 \cdot (T_{H} - T_{MIN})$ .

График изменения температуры объекта должен выглядеть приблизительно так, как это показано на рис.Д.1.

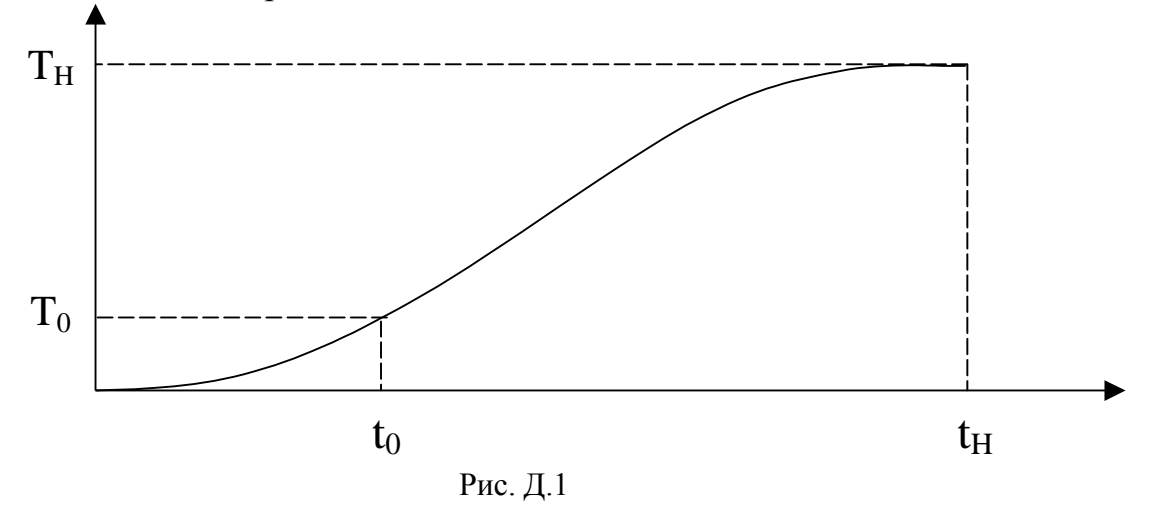

Рассчитать коэффициент передачи К и постоянную времени t рег для занесе-6. ния в регулятор по формулам:

$$
K = 0.8 \cdot 160 \cdot \frac{P_H - P_{MIN}}{T_H - T_{MIN}}
$$
  
tper = 0.7 \cdot \frac{t\_H - t\_0}{4.5}

где числовые значения Т<sub>н</sub> и Т<sub>ми</sub> подставляются в градусах,  $t_H$  и  $t_0$  – в секундах. Вычисленные значения заносятся в регулятор.

В процессе отладки системы регулирования возможно изменение указанных выше параметров с целью улучшения качества регулирования. При этом увеличение постоянной времени замедляет реакцию регулятора на внешние воздействия, то есть регулятор не будет отрабатывать кратковременные скачки температуры. Значительное уменьшение постоянной времени (более чем в 2 раза) может привести к потере устойчивости системы - возникновению незатухающих колебаний. Коэффициент передачи можно изменять в пределах ±30...40 %. Уменьшение коэффициента передачи делает реакцию регулятора на входной скачок более плавной (без выбросов), но и более медленной. Увеличение коэффициента передачи ускоряет отработку возмущения. При этом появляется перерегулирование. Чрезмерное увеличение коэффициента передачи приводит к увеличению колебательности процесса и, в конечном счете, к потере устойчивости.

На рис Д.2. показаны варианты реакции системы на входной скачок при различных коэффициентах передачи.

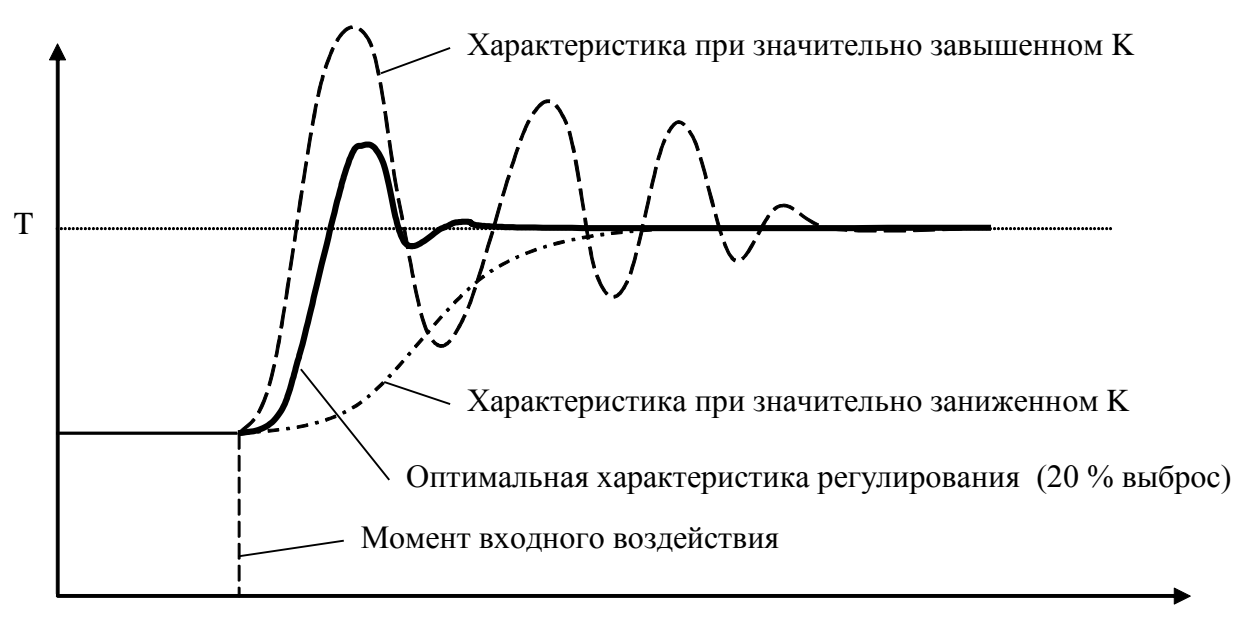

Рис. Д.2

#### **Пример расчета параметров**

1. Допустим, мы определили, что температура объекта должна быть 30 °С и эту температуру можно получить, если установить клапан в положение 0.7 от максимально открытого состояния.

2. Устанавливаем клапан в минимально допустимое открытое положение и даем системе стабилизироваться. Допустим, что температура объекта при этом 10 °С и достигается она при положении клапана 0.2 от максимума.

3. Вычисляем температуру  $T_0$ :

 $T_0 = 0.03 \cdot (30 - 10) + 10 = 10.6$  °C

1. Открываем клапан в положение 0.7 от максимально открытого и запускаем секундомер. Как только температура объекта превысит значение 10.6 °С, записываем время секундомера и продолжаем наблюдение.

Ждем до тех пор, пока температура объекта не превысит значения 30- [0.03 $(30-10)$ ] °C, то есть 29.4 °C.

2. Фиксируем время Т<sub>н</sub>. Допустим, мы получили следующие времена:

 $T_0 = 30$  с и  $T_H = 900$  с.

3. Рассчитываем коэффициент передачи и постоянную времени для занесения в регулятор.

$$
K = 0.8 \cdot 160 \cdot \frac{0.7 - 0.2}{30 - 10} = 3.2
$$
  
tper = 0.7 \cdot  $\frac{900 - 30}{4.5} = 135$ 

Таким образом, коэффициент передачи равен 3.2, а постоянная времени для занесения в регулятор 135 с.

#### Приложение E

<span id="page-30-0"></span>Примеры схем регулирования

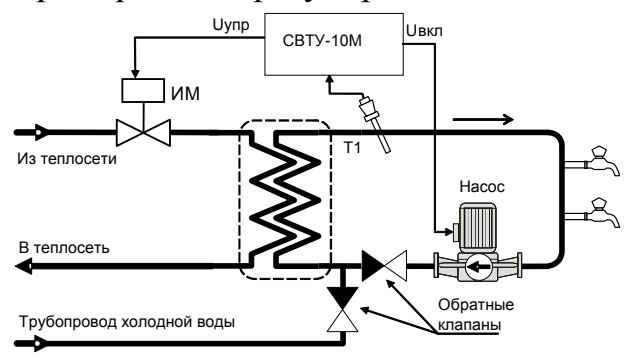

Рис.1 Регулирование температуры в контуре ГВС Рис.2 Регулирование температуры в контуре ГВС

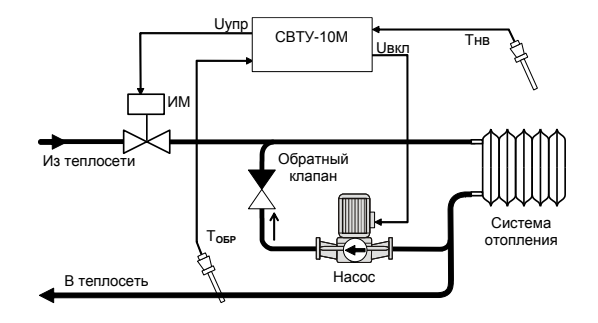

Рис.3 Регулирование температуры на выходе контура отопления с коррекцией по Тнв

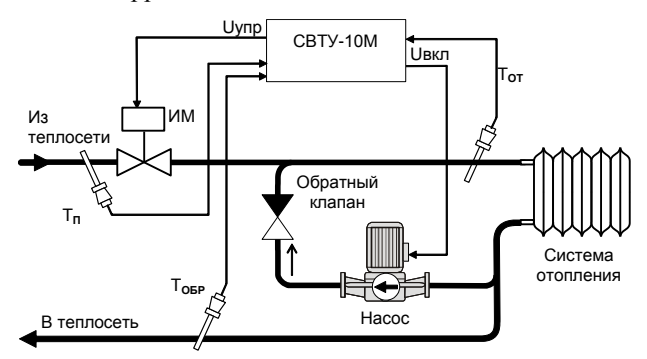

Рис.5 Регулирование температуры на входе контура отопления с ограничением температуры «обратки»

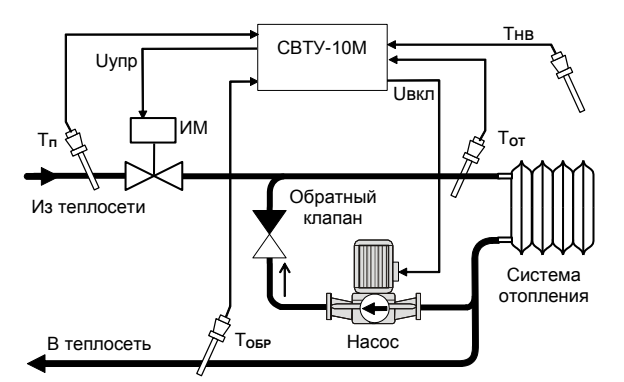

Рис.7 Регулирование температуры на входе контура отопления с коррекцией по Тнв и ограничением температуры "обратки".

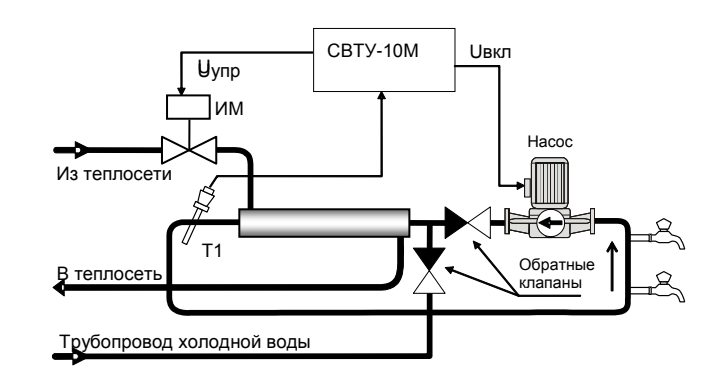

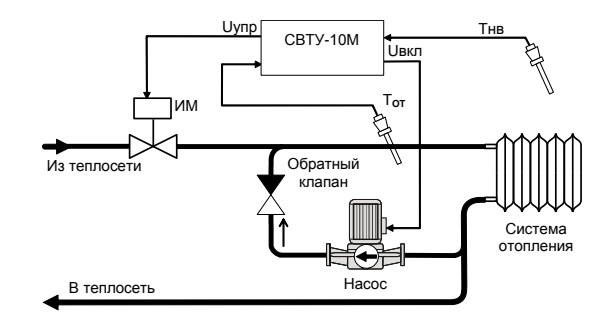

Рис.4 Регулирование температуры на входе контура отопления с коррекцией по Тнв

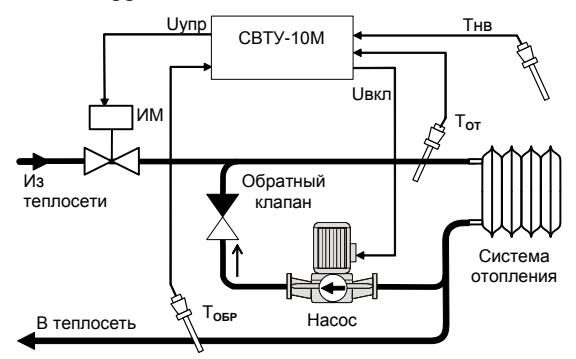

Рис.6 Регулирование температуры на выходе контура отопления с коррекцией по Тнв.

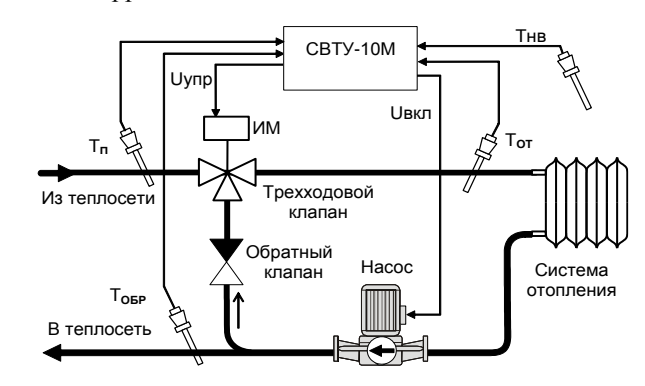

Рис.8 Регулирование температуры на входе контура отопления с коррекцией по Тнв и ограничением температуры "обратки".